# How to select a roommate

Below are directions on how to select your roommate on the housing application form.

! Important: Applicants and their preferred roommates must have applied and paid for housing in order for them to appear in your search. If an applicant is under the age of 18 years, their housing application must be completed with their parent/legal guardian's signature (this is sent to them via email – email is based on the one that's entered on the housing application).

#### Go to Room Selection

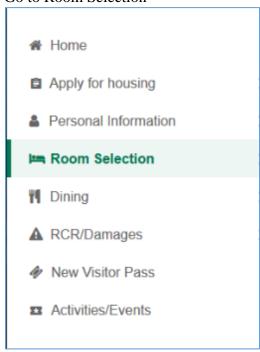

## **Select Roommates**

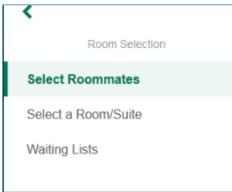

### Select Term

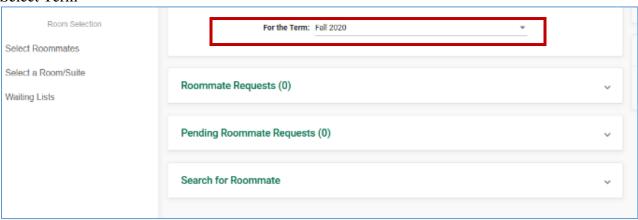

## **Search for Roommates**

Enter your roommate preferences:

- a. On Search for roommate enter the criteria of the student(s) you like as your roommate. This will include fields such as first name, last name, study habits, sleeping habits, cleaning habits, etc.
  - i. All fields are optional.

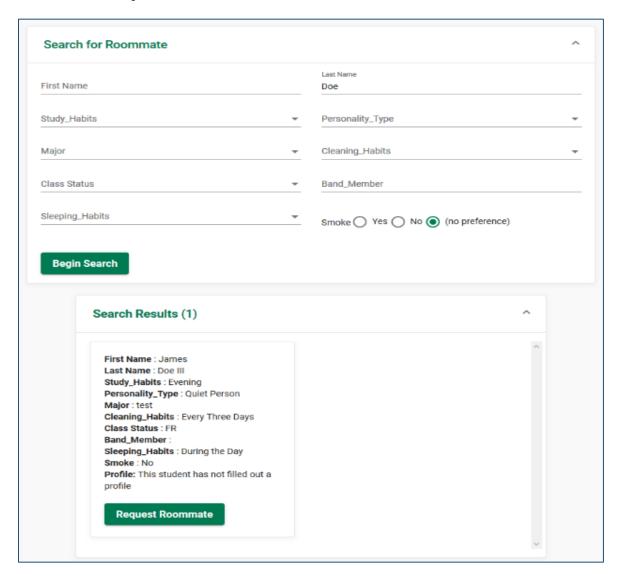

When you find the roommate you want, select Request Roommate.

Then they'll be added to the Roommate Request field Roommate Requests (1) Name Doe III, James 0 **Unmatched Roommates:** James Doe III has not requested Aaliya Ware The roommate reminder has been sent Roommate Requests (1) Name Doe III, James 0 **Unmatched Roommates:** James Doe III has not requested Aaliya Ware Student Profile Information James Doe III Contact Type: N/A Contact: N/A Brief Profile: This student has not filled out a profile.

**Back**